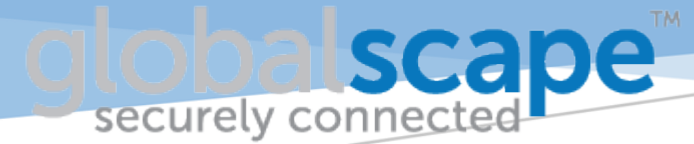

# **USING CUTEFTP® WITH DMZ GATEWAY® FOR TESTING REMOTE EFT™ CONNECTIONS**

Abstract *Debugging Event Rules is made easier by connecting and testing remote connections. Using CuteFTP from EFT makes this easy!*

# Configuring CuteFTP®

EFT in most corporate environments generally does not have Internet access. This is why DMZ Gateway® is used in conjunction with EFT. However, troubleshooting the Event Rules in EFT can be painfully at times, as the steps to troubleshoot them can be lengthy.

With CuteFTP and DMZ Gateway, you can connect to the remote server to test the connection details, folder paths, or to check if a file is ready to be picked up or delivered.

Let's assume that CuteFTP has been installed on EFT. And don't worry, CuteFTP will not cause any issues or conflicts with EFT or other modules, as it is designed to work alongside all other Globalscape products.

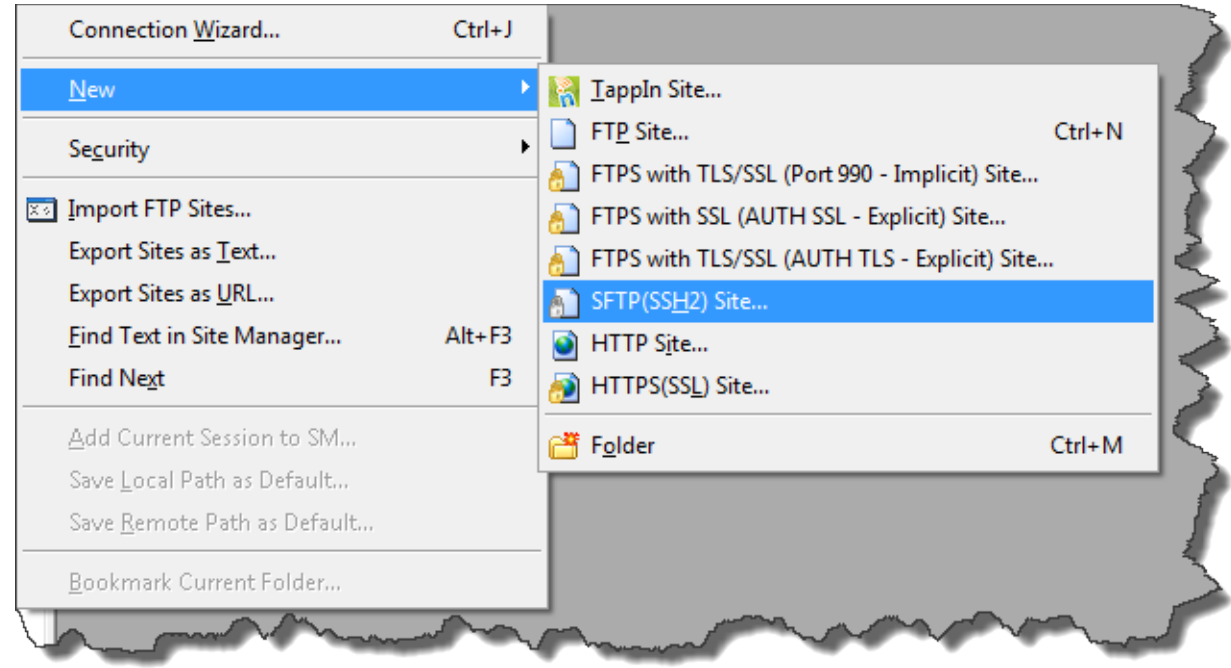

1. Let's create a new connection in CuteFTP:

You can use the Connection Wizard or right-click and then click the protocol you would like to connect to the remote system.

The **Site Properties** dialog box appears:

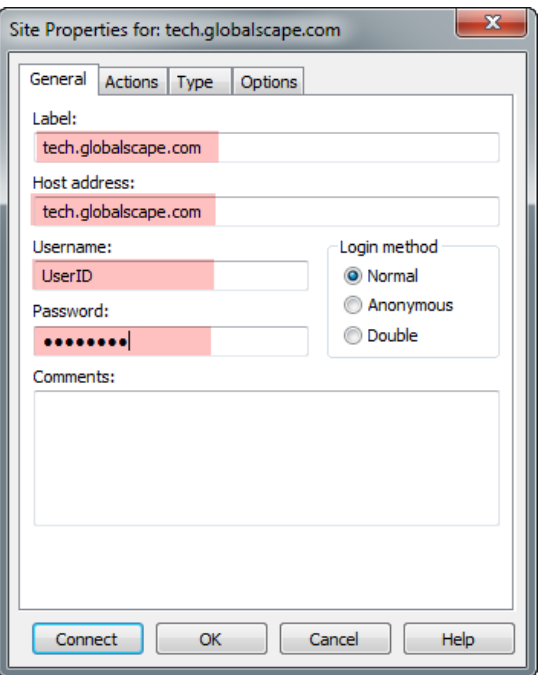

- 2. Type in the required information. Click **OK**.
- 3. Click the **Options** tab.

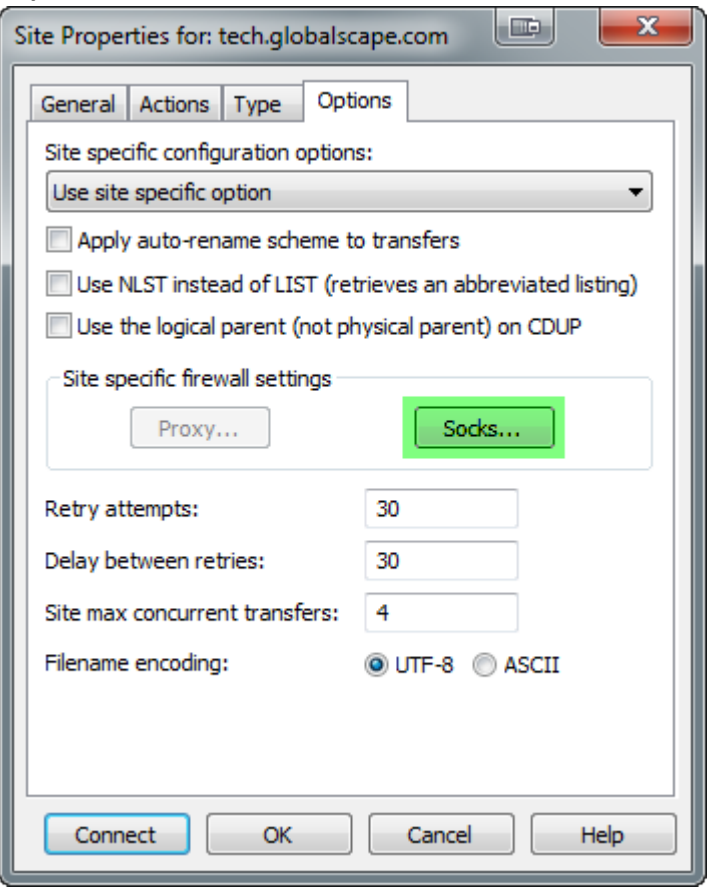

4. In the Site specific configuration options list, select **Use site specific option**, then click **SOCKS**. The **Socks** dialog box appears.

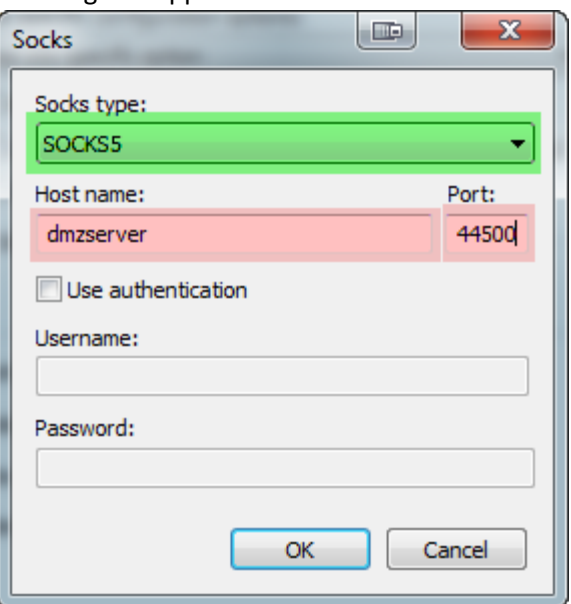

- 5. In the Socks type list, click **SOCKS5**.
- 6. Provide the **Hostname** and **Port** that is specific to your DMZ Gateway, then click **OK**.
- 7. In the **Site Properties** dialog box. click **Connect**.
- 8. The connection should be working now to the remote system.

\*\*\* CuteFTP 9.0 - build Jun 25 2013 \*\*\*

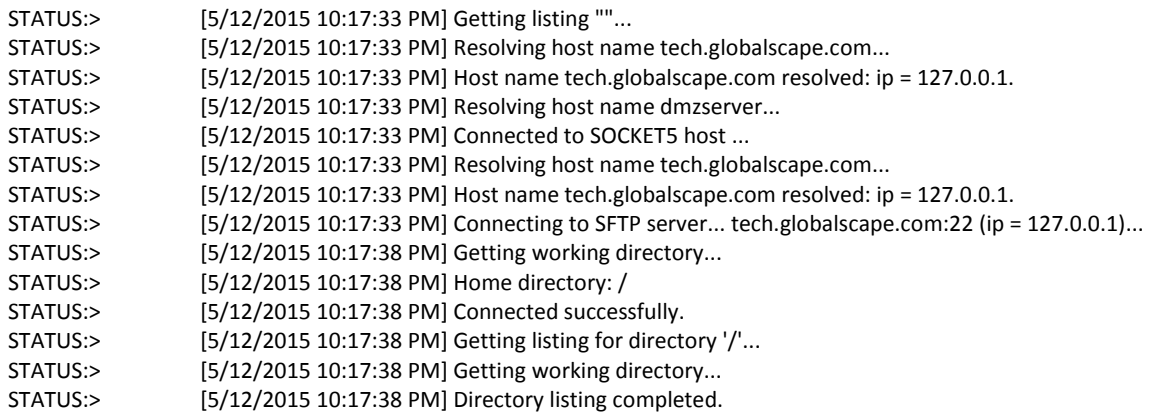

9. DMZ Gateway should now indicate that the remote server has connected.

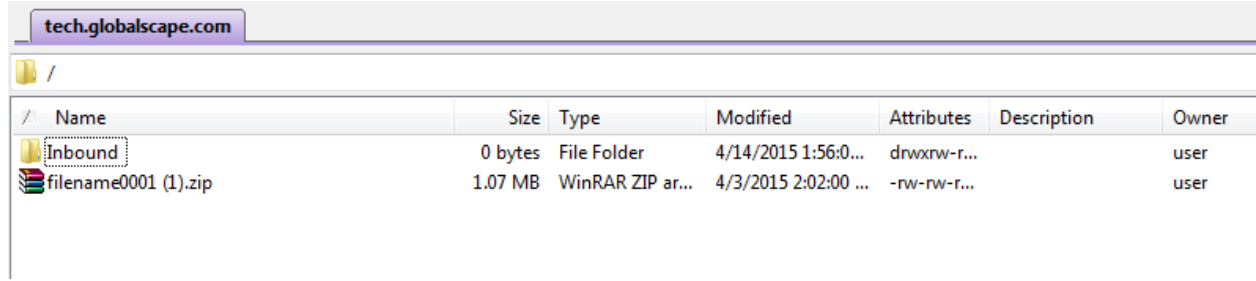

The connection tests the username and password, and the remote system connects to DMZ Gateway. This test connection should help identify whether connection problems are caused by EFT settings or the remote system.

After you have verified its ability to connect, a file transfer to the remote system or a download of a remote file would also help identify the correct permissions, or what is needed for the transfer on the remote system.

If you are not familiar with CuteFTP or EFT error codes for file transfer, please review the following:

## **CuteFTP WebHelp:**

http://help.globalscape.com/help/cuteftp9/

### **EFT log Explained:**

<http://kb.globalscape.com/KnowledgebaseArticle10262.aspx>

#### **FTP Error Codes:**

<http://kb.globalscape.com/KnowledgebaseArticle10142.aspx>